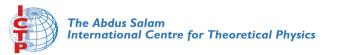

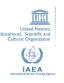

2068-10

### Advanced School in High Performance and GRID Computing -Concepts and Applications

30 November - 11 December, 2009

Using a queue system on cluster computing

P. Calucci SISSA Trieste Italy

Piero Calucci

The Probler

TORQUE

Resource Management

## Queue systems and how to use TORQUE & Maui

Piero Calucci

Scuola Internazionale Superiore di Studi Avanzati
Trieste

December 2009

Advanced School

In High Performance and Grid Computing

Piero Calucci

The Proble

Understandin Resource Management

### **Outline**

1 The Problem We Are Trying to Solve

2 Using the Resource Manager

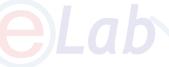

3 Understanding Resource Management

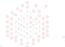

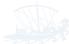

Piero Calucci

The Problem

Understandin Resource Management

### The User's Problem

- have dedicated resources multitasking is Bad for HPC
- have resources as soon as possible you need to have your computation done by next week, right?
- have jobs run unattended and results delivered back to you what do you want to do at 4.30AM?

Piero Calucci

The Problem

TOROUE

Resource Management

#### The Admin's Problem

- minimize resource waste
- promote fair share of resources a.k.a. «avoid complaints from users»
- monitor and account for everything

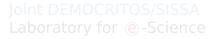

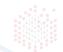

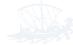

Piero Calucci

The Problem

TORQUE

Understandi Resource

## The Resource Manager

At the core of a batch system there is a RM that:

- accepts job submissions from users
- tracks resource usage
- delivers jobs to execution nodes
- informs users about job status

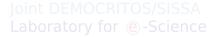

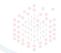

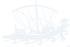

Piero Calucci

The Problem

TORQUE

Understandin Resource Management

# The TORQUE Resource Manager

The Terascale Open-source Resource and QUEue manager is deployed as

- a server component (pbs\_server) on the masternode
- an execution mini-server (pbs\_mom) on each execution node

There is also a scheduler component, but we will use the Maui Scheduler instead – more on this later

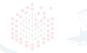

Understandin Resource Management

### A Job's Life

- a job is a shell script that contains a description of the resources needed and the command you want to execute
- 2 you submit the job to the batch system
- 3 the batch system sends the job to an execution queue where it is executed without human intervention
- 4 job results are then delivered back to you

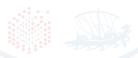

## Job Must Be a Shell Script

A job script contains a description of the resources you request and all the commands your job needs to perform.

Resource description always comes at the beginning of the script and is identified by the #PBS mark.

```
#!/bin/sh
#PBS -1 walltime=1:00:00
#PBS -1 nodes=1:ppn=2
#PBS -N MyTestJob
do_something_useful &&
  do_more || \
  do_something_else
exit $? WOOR TO S/S/SSA
```

Understanding Resource Management

### Job Submission

Jobs are submitted to the batch system by means of the qsub command, as in

But you can also add resource description directly on the command line:

This is especially useful when you are experimenting with subtle variations of a job submission.

Understanding Resource Management Batch systems are usually configured with multiple queues.

Each queue can be configured to accept job from a certain group of users, or within specified resource limits, or simply on request from the user.

Be sure to select the right queue for your jobs.

Queue selection is performed with -q queuename on the qsub command line or with #PBS -q queuename in the job script.

Piero Calucci

Jobs

## Simple Resource Specification

| -1 nodes=n         | request n execution nodes                                 |
|--------------------|-----------------------------------------------------------|
| -1 nodes=n:ppn=m   | request n execution nodes                                 |
|                    | with <i>m</i> CPUs each                                   |
| -1 walltime= $n$   | request n seconds of wallclock time                       |
|                    | (walltime can be specified also                           |
|                    | as ho <mark>urs:min</mark> utes:seconds)                  |
| -l nodes=n:feature | reque <mark>st <i>n</i> no</mark> des with <i>feature</i> |
|                    | e.g. we use : ib                                          |
|                    | for nodes with InfiniBand cards                           |
| -q name            | submit job to named queue                                 |
| -N name            | give job a name                                           |

### Interactive Jobs

If resources are available right now you can run interactive jobs with qsub -I

In an interactive job you are given a shell on a computing node and are allowed to execute all your computation interactively, possibly on several nodes.

```
master $ qsub -I -q smp -1 walltime=5:00 -1 nodes=1:ppn=2
```

qsub: job 29506.cerbero.hpc.sissa.it ready

a211 \$

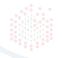

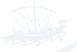

Piero Calucci

----

TORQUE

Understanding Resource Management

## (No) Access to Computing Nodes

A common configuration on mid-sized to large clusters is:

- no «normal» user access to computing nodes
- access permissions are created on the fly by the RM when (and where) needed for your job to run
- while a job is running you are granted interactive access to nodes allocated to your job
- at job completion access rights are cleared 05/5

Note that in a pure OpenMPI environment SSH access is never needed, so your site administrator may choose to block it completely.

Piero Calucci

The Proble

TORQU

Understanding Resource Management TORQUE Monitoring Commands

## Node Access and Resource Limit Enforcement

- access right is granted only to nodes allocated to your job
  - this enforces the limit on the number of nodes you can access and guarantees that no concurrent usage of a resource is possible
- access right is granted only for the walltime allocated to your job
   when your allocated walltime expires, you are given a short grace time, then all your processes on the computing node are killed
- you should arrange so that your jobs completes before the walltime limit, or save partial results before the job is killed

### Queue Status

qstat qstat -a qstat -r qstat -rn qstat -i

qstat -u username

query queue status alternate form show only running jobs only running jobs, w/ list of allocated nodes only idle jobs show jobs for named user

Piero Calucci

The Proble

**TORQUE** 

Understanding Resource Management TORQUE Monitoring

### Job Trace

tracejob id show what happened today to job id tracejob -n d id search last d days

searching the RM logs is a time-consuming operation, don't abuse it!

#### \$ tracejob 29506

```
Job: 29506.cerbero.hpc.sissa.it
02/26/2007 10:12:39 S Job Queued at request of
cxxx@cerbero [...] job name = STDIN, queue = em64ts
...
02/26/2007 10:12:40 S Job Run at request of
```

02/26/2007 10:12:40 S Job Run at request of maui@cerbero

. . .

02/26/2007 10:19:36 S Exit\_status=265
resources\_used.cput=00:00:00
resources\_used.mem=2940kb resources\_used.vmem=89532kb
resources\_used.walltime=00:06:51

Piero Calucci

The Probler

Understandin Resource

TORQUE Monitoring

### The Scheduler

The Maui Scheduler prioritizes jobs in the idle queue, according to admin-defined policies. The highest-priority job is run as soon as resources are available.

Jobs can be blocked if their requirements exceed available resources.

Blocked jobs have an undefined priority.

Joint DEMOCRITOS/SISSA

Job priorities are recomputed at each scheduler iteration, so your job can move up and down the idle queue as an effect of resource usage by other jobs of yours.

#### Piero Calucci

The Problem

THE FTODIET

Understanding Resource

TORQUE Monitoring Commands

## Queues as Seen by Maui

| \$ showq             | BS         |          |      |               |           |
|----------------------|------------|----------|------|---------------|-----------|
| JOBNAME              | USERNAME   | STATE    | PROC | REMAINING     | STARTTIME |
| 29199                | axxxx      | Running  | 32   | 1:59:17       | Wed       |
| 29055                | SXXXXXXX   | Running  | 8    | 4:03:07       | Tue       |
| 28496                | mxxxxxxx   | Running  | 4    | 5:24:00       | Sat       |
|                      |            |          |      |               |           |
| 27 Activ             | re Jobs 12 | 5 of 142 | Proc | essors Active | (88.03%)  |
|                      | 5          | 2 of 58  | Node | s Active      | (89.66%)  |
| IDLE JOBS<br>JOBNAME | USERNAME   |          | ROC  | WCLIMIT       | QUEUETIME |
|                      |            |          |      |               |           |

| 29019   | KXXXXXX | Tare | 4 4:00:00:00 | Mon rep 19 |  |
|---------|---------|------|--------------|------------|--|
| 29076   | fxxxxxx | Idle | 4 4:00:00:00 | Mon Feb 19 |  |
|         |         |      |              |            |  |
| 22 Idle | Jobs    |      |              |            |  |
| BLOCKED | JOBS    |      |              |            |  |

PROC

4 1:21:00:00

4.00.00.00

WCLIMIT

Mon Fob 10

Idle

TALO

| BLOCKED | JOBS       |
|---------|------------|
| JOBNAMI | E USERNAME |
|         |            |

SXXXX

29069

20010

2000

| 28777 | rxxxxxx  | Hold      | 8 | 2:00:00:00 | Thu |
|-------|----------|-----------|---|------------|-----|
| 28892 | dxxxxxxx | BatchHold | 4 | 4:00:00:00 | Sat |

TORQUE Monitoring

### The Backfill Window

|      | node 1 | node 2 | node 3 |
|------|--------|--------|--------|
| 0:00 | job1   | job1   | job3   |
| 1:00 | job1   | job1   | job3   |
| 2:00 | job2   | job2   | job2   |

- job2 cannot run until job1 is done
- if you submit a job3 that requires only one node for two hours or less you can run before job2! RITOS/SISSA

## Discovering Free Resources

The showbf command queries the scheduler and displays resources that are available for immediate use.

```
showbf summary of free resources
showbf -f ib select only nodes with a given feature
```

```
$ showbf
```

```
backfill window (user: 'cxxx' group: 'bxxx'
partition: ALL) Mon Feb 26 13:46:16
5 procs available with no timelimit RTOS/SIS
$ showbf -f ib
backfill window (user: 'cxxx' group: 'bxxx'
partition: ALL) Mon Feb 26 13:49:16
no procs available
```

Piero Calucci

The Proble

TORQUE

Understanding Resource Management

TORQUE Monitoring Commands

## the END

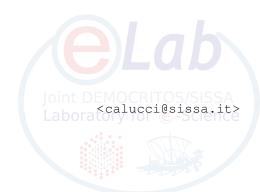